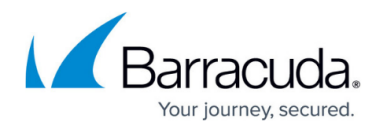

# **Logging in and out of Barracuda XDR Dashboard**

<https://campus.barracuda.com/doc/96773372/>

# **Logging in to Barracuda XDR dashboard**

To log in to Barracuda XDR dashboard, you must use two factor authentication.

You can also [select your account.](http://campus.barracuda.com/doc/104380674/)

### **To log in to the Barracuda XDR dashboard**

- 1. In a web browser, navigate to [https://dashboard.skoutsecure.com.](https://dashboard.skoutsecure.com)
- 2. Type the following:
	- Your email address or username
	- Your password

If you don't remember your password, click the **Forgot your password** link for help resetting your password.

- 3. Click **Sign In**.
- 4. Enter the verification code that was sent to your phone or email.
- 5. Click **Sign In**.

## **Logging out of Barracuda XDR dashboard**

You can log out of your account using the menu in the top right corner of the window. This menu displays your username.

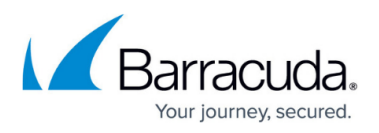

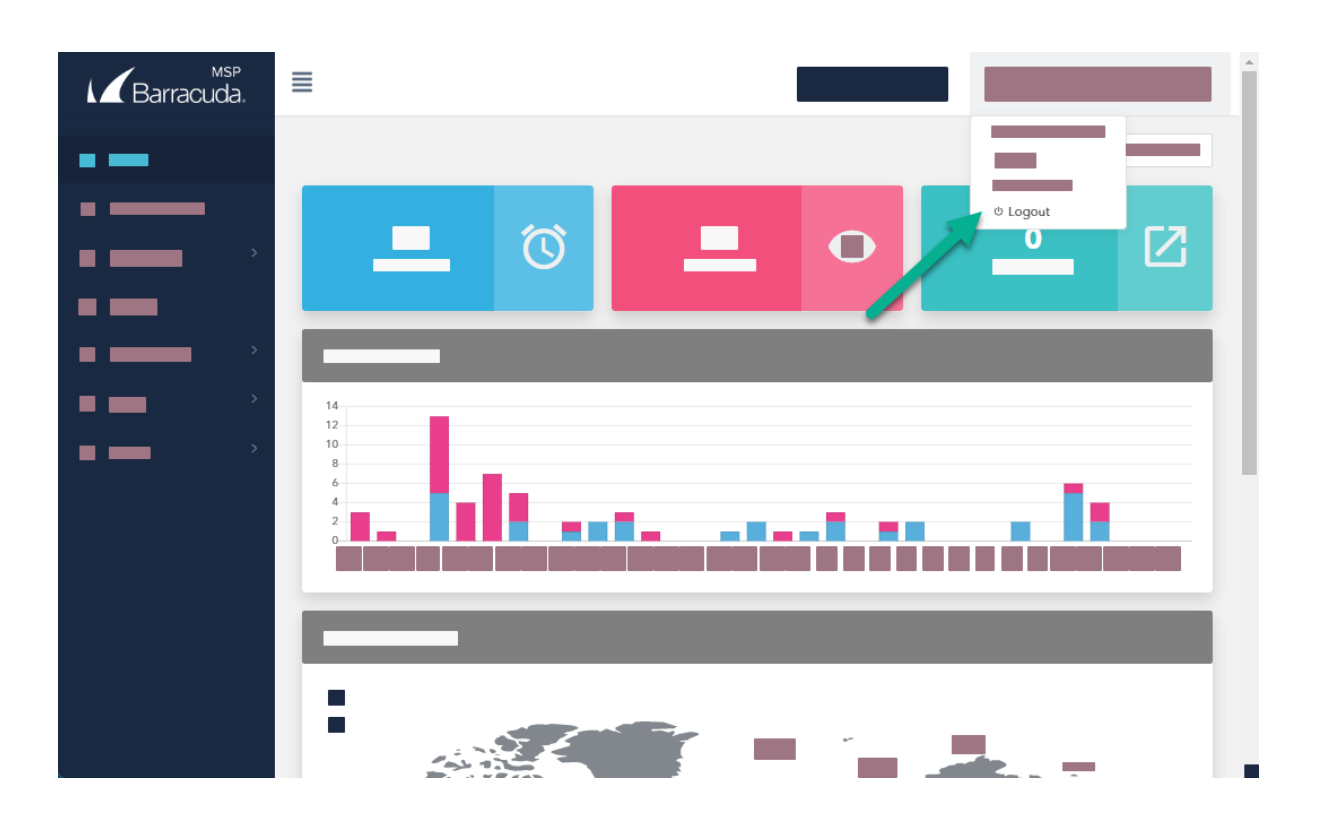

#### **To log out of your account**

- 1. Click your username in the top right corner.
- 2. Click **Logout.**

### Barracuda XDR

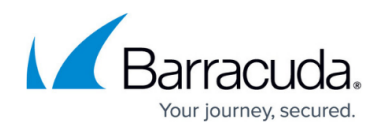

### **Figures**

#### 1. Logout.png

© Barracuda Networks Inc., 2024 The information contained within this document is confidential and proprietary to Barracuda Networks Inc. No portion of this document may be copied, distributed, publicized or used for other than internal documentary purposes without the written consent of an official representative of Barracuda Networks Inc. All specifications are subject to change without notice. Barracuda Networks Inc. assumes no responsibility for any inaccuracies in this document. Barracuda Networks Inc. reserves the right to change, modify, transfer, or otherwise revise this publication without notice.